#### **Video courses**

Tags: [Skills](https://pluralsight.knowledgeowl.com/help/search?phrase=:Skills) [\(https://pluralsight.knowledgeowl.com/help/search?phrase=:Skills\)](https://pluralsight.knowledgeowl.com/help/search?phrase=:Skills)

Our course library includes thousands of on-demand and online courses across a range of technology subject areas, including cloud, DevOps, security, IT, and data. We've built our exclusive course library primarily by engaging our world-class community of subject-matter experts, or authors.

In this article

What can I do with video [courses?](http://pluralsight.knowledgeowl.com/#what) How do I add video courses to a [channel?](http://pluralsight.knowledgeowl.com/#add) How [frequently](http://pluralsight.knowledgeowl.com/#how-frequently) are new courses released? How else can I learn on [Pluralsight?](http://pluralsight.knowledgeowl.com/#how-else) How do I get a [transcript?](http://pluralsight.knowledgeowl.com/#transcript)

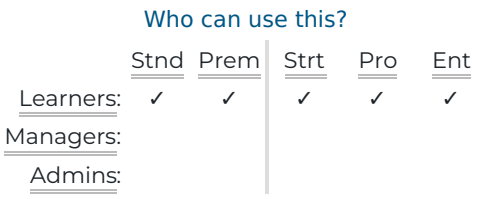

## What can I do with video courses?

Pluralsight Skills organizes courses into [paths](https://help.pluralsight.com/help/paths) (). You can use [channels](https://help.pluralsight.com/help/channels) [\(https://help.pluralsight.com/help/channels\)](https://help.pluralsight.com/help/channels) and [bookmarks](https://help.pluralsight.com/help/bookmarks) [\(https://help.pluralsight.com/help/bookmarks\)](https://help.pluralsight.com/help/bookmarks) to organize your courses. When you complete a course, you'll get a certificate of [completion](https://help.pluralsight.com/help/certificate-of-completion) [\(https://help.pluralsight.com/help/certificate-of-completion\)](https://help.pluralsight.com/help/certificate-of-completion).

There's no limit to how much you can view with a paid subscription. SeeApps and offline [viewing](https://help.pluralsight.com/help/mobile-players-and-offline-viewing) [\(https://help.pluralsight.com/help/mobile-players-and-offline-viewing\)](https://help.pluralsight.com/help/mobile-players-and-offline-viewing) to find out the maximum number of courses you can download for offline viewing.

Individual trial users are subject to a 200-minute maximum during the trial, but that's removed when you purchase a subscription.

#### From a video course's page

- Watch the course (this opens in a new tab).
- [Bookmark](https://help.pluralsight.com/help/bookmarks) [\(https://help.pluralsight.com/help/bookmarks](https://help.pluralsight.com/help/bookmarks)[\)](https://help.pluralsight.com/help/channels) this course or add the course to a[channel](https://help.pluralsight.com/help/channels) (https://help.pluralsight.com/help/channels).
- View the course's transcript (see below).
- Download [exercise](https://help.pluralsight.com/help/exercise-files) files [\(https://help.pluralsight.com/help/exercise-files\)](https://help.pluralsight.com/help/exercise-files) to follow along with the author.
- Participate in [discussion](https://help.pluralsight.com/help/discussion-boards) boards [\(https://help.pluralsight.com/help/discussion-boards\)](https://help.pluralsight.com/help/discussion-boards).
- Take an author-written [learning](https://help.pluralsight.com/help/assessments) check [\(https://help.pluralsight.com/help/assessments\)](https://help.pluralsight.com/help/assessments).
- View recommended courses you might also enjoy.

**Tip:** If you have questions specifically about the video player, such as questions about closed captioning, video speed, and video troubleshooting steps, please visit our video player [section](https://help.pluralsight.com/help/video-player) [\(https://help.pluralsight.com/help/video-player\)](https://help.pluralsight.com/help/video-player).

[back](http://pluralsight.knowledgeowl.com/#top) to top

## How do I add video courses to a channel?

Please see Adding [content](https://help.pluralsight.com/help/creating-your-first-channel#adding) to your channel [\(https://help.pluralsight.com/help/creating-your-first-channel#adding\)](https://help.pluralsight.com/help/creating-your-first-channel#adding) for instructions on adding video courses to channels.

[back](http://pluralsight.knowledgeowl.com/#top) to top

### How frequently are new courses released?

We publish new courses every week.

For subscribers of Skills, you cansee our newest [courses](https://app.pluralsight.com/library/search) (opens in new tab) [\(https://app.pluralsight.com/library/search\)](https://app.pluralsight.com/library/search) anytime. If you don't have a subscription but are still interested in our newest courses, they're always available under our browse [courses](https://www.pluralsight.com/browse) (opens in new tab) [\(https://www.pluralsight.com/browse\)](https://www.pluralsight.com/browse) section.

We don't have an RSS feed of our courses at this time.

If you have any topics that you can't find material for, please reach out toPluralsight Support (opens email form) ().

[back](http://pluralsight.knowledgeowl.com/#top) to top

### How else can I learn on Skills?

Besides video courses, Skills also offer[sProjects](https://help.pluralsight.com/help/projects-for-group-plan-members) [\(https://help.pluralsight.com/help/projects-for-group-plan-members\)](https://help.pluralsight.com/help/projects-for-group-plan-members), [Interactive](https://help.pluralsight.com/help/interactive-courses) Courses [\(https://help.pluralsight.com/help/interactive-courses\)](https://help.pluralsight.com/help/interactive-courses), and [Guides](https://www.pluralsight.com/guides) (opens in new tab) (https://www.pluralsight.com/guides) to help you on your learning journey.

[back](http://pluralsight.knowledgeowl.com/#top) to top

# How do I get a transcript?

If you'd prefer to read a transcript or text version, we offer transcripts for many of our video courses. At this time, our course transcripts are not available for download.

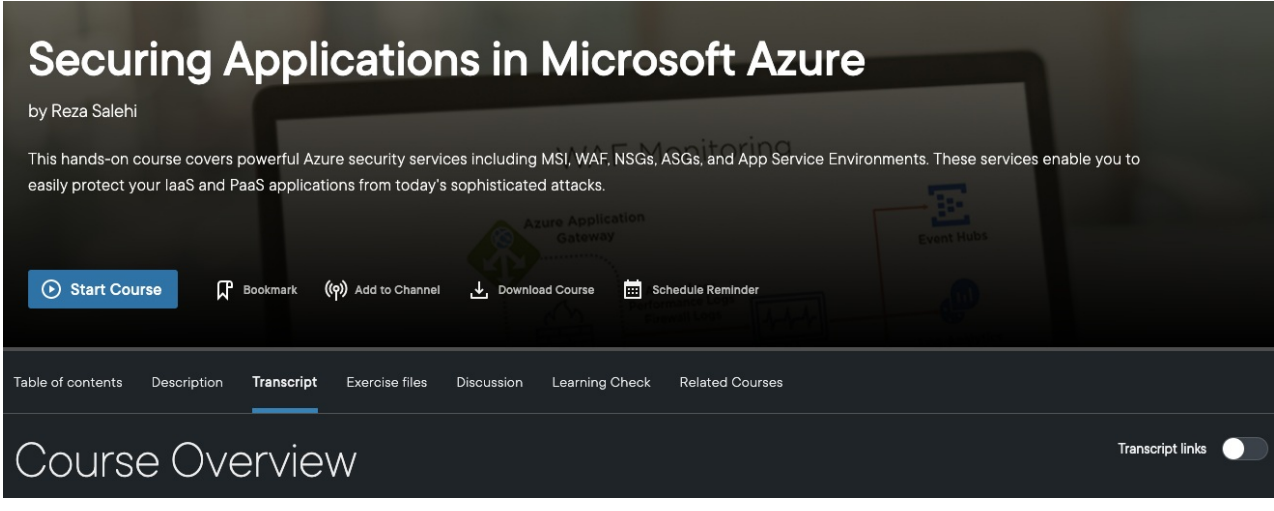

Within a course, look for the**Transcript** section in the navigation bar.

**Tip:** You can jump to any portion of a course using our transcripts. Toggle**Transcript links** to on and click any sentence or header within a transcript to go to the video covering that portion of the course.

If you don't see a transcript option, we're sorry about this. This means the course has not been transcribed yet. You can always reach out to our support team and suggest we create a transcript for it.

#### [back](http://pluralsight.knowledgeowl.com/#top) to top

If you need help, please email Support (opens email form) () for 24/7 assistance.